# **إدارة المفاتيح والشهادة**

# **توليد مفتاح خاص وطلب شهادة لعامل**

#### **باستخدام خوارزمية 2048 RSA**

التعليمة التالية ستقوم بتوليد ملفين أحدهما هو الملف الخاص key Private والآخر هو طلب الشهادة (ذو اللاحقة csr( يمن تنفيذ التعليمة بأي نظام تشغيل يحوي الحزمة Openssl يجب التأكيد وضع القيم الصحيحة لمكان العمل والصفة الوظيفية والرقم الوطنى قبل تنفيذ الأمر

```
openssl req -new -utf8 -nameopt multiline, utf8 -nodes -out my name.csr -
                          newkey rsa:2048 -keyout my name.key -config <(
                                                               cat < -E0F[req]
                                                              prompt = nodefault md = sha256
                                                  distinguished name = dn
                                                                   \lceil dn \rceilC = SYtitle=الصفة الوظيفية = Change Me #
                                          Change Me # = =0OU=المديرية # Me Change
                                          Change Me # = \Box=اسمی = \BoxemailAddress=my@email.sy \# Change Me
                     serialNumber = NID - 01010101010 # Change the Number
                                                                      EOF
                                                                        \overline{(}
```
#### **باستخدام خوارزمية ECDSA**

التعليمة التالية ستقوم بتوليد ملفين أحدهما هو الملف الخاص key Private والآخر هو طلب الشهادة (ذو اللاحقة csr (يمن تنفيذ التعليمة بأي نظام تشغيل يحوي الحزمة Openssl يجب التأكيد وضع القيم الصحيحة لمان العمل والصفة الوظيفية والرقم الوطني قبل تنفيذ الأمر

```
openssl ecparam - name prime 256v1 - genkey - out my name. key
openssl reg -new -utf8 -nameopt multiline, utf8 -key my name.key -out
                                               my name.csr -config \ltcat <-E0F
```

```
[req]
                                        prompt = nodefault md = sha256
                            distinguished name = dn
                                             [ dn ]C = SYtitle=الصفة الوظيفية = Change Me #
                    Change Me # = جهتى =0Change Me # =0U=المديرية =Change Me # = \Boxاسمی = \BoxemailAddress=my@email.sy # Change Me
serialNumber = NID - 01010101010 # Change the Number
                                                EOF
                                                  \overline{(\ }
```
#### **تشيل ملف 12pkcs/pfx**

يمكن دمج ملف الشهادة الرقمية مع ملف المفتاح الخاص لتشكيل ملف pfx (لحماية الملف الخاص بكلمة مرور وكذلك للتمكن من تنصيب الشهادة على نظام التشغيل أو وتحميلها على حامل إلكتروني) باستخدام الأمر التالي الذي يمكن تنفيذه من أي نظام تشغيل يحوي الحزمة Openssl كما يل:

openssl pkcs12 -export -out my\_name.pfx -inkey my\_name.key -in my\_name.pem

سيتم طلب رمز لقفل الملف به، ندخل الرمز مرتين

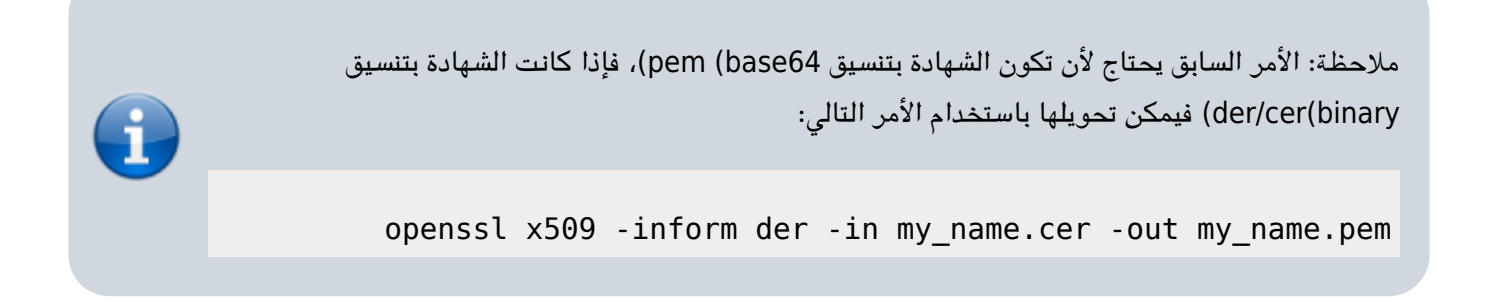

## **توليد مفتاح خاص وطلب شهادة Signing Code**

الأمر التالي سيقوم بتوليد مفتاح خاص Private key وملف طلب شهادة CSR للنطاق example.sy مع ملاحظة ضرورة تعديل قيم الحقول التالية بالطلب حسب الحاجة، o و CN وكذلك يمن إضافة حقول أخرى عند الحاجة

openssl req -new -nodes -out example.sy.csr -newkey rsa:2048 -keyout  $example.sy.key$  -config <(

```
cat < -E0F[req]
             prompt = nodefault md = sha256distinguished name = dn
                   [ dn ]C = SY0=Organization Name
   CN=Organization Name
                      EOF
                         \overline{(\ }
```
## **توليد مفتاح خاص وطلب شهادة ssl**

الأمر التالي سيقوم بتوليد مفتاح خاص Private key وملف طلب شهادة CSR للنطاق example.sy مع ملاحظة ضرورة تعديل قيم الحقول التالية بالطلب حسب الحاجة، o و CN و .1DNS و .2DNS وكذلك يمن إضافة حقول أخرى عند الحاجة

```
openssl req -new -nodes -out example.sy.csr -newkey rsa:2048 -keyout
                                            example.sy.key -config <(
                                                           cat < -E0F[req]
                                                          prompt = nodefault md = sha256distinguished name = dn
                                          req\_extensions = ssl\_request[ dn ]C = SY0=Organization Name
                                                        CN=example.sy
                                                       [ssl reqext ]subjectAltName=@alt names
                                                        [ alt_names ]
                                                   DNS.1 = example.syDNS.2 = *.example.syEOF
                                                                     )
```
[sy.ecc.info://https/](https://info.ecc.sy/) - **مركز معلومات مركز التصديق**

Permanent link: https://info.ecc.sy/doku.php?id=howto:keymgmt

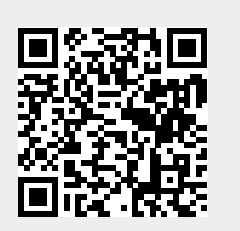

Last update: 2023/03/01 12:30